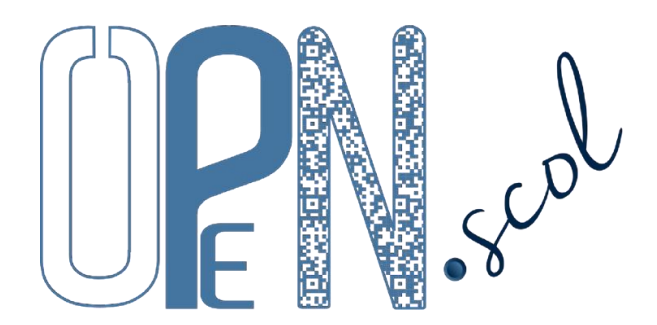

## Outils pédagogiques d'évaluations numériques scolaires

## (nouveau nom de **WebASH** : [www.plen.fr/WebASH/](http://www.plen.fr/WebASH/))

Déclaration CNIL n°1416900 Mentions légales et conditions générales d'utilisation sur le site

Open.scol est un ensemble d'applications en ligne gratuites avec accès personnalisé et sécurisé.

## **Enjeux et finalités :**

- accompagner les enseignants dans la mise en œuvre du nouveau socle commun de connaissances, de compétences et de culture, des nouveaux programmes et de la réforme du collège ;
- proposer des modalités d'évaluation des élèves qui favorisent la réussite de tous dans une école juste, exigeante et inclusive ;
- contribuer à la sécurisation des parcours des élèves, à l'amélioration de la continuité des apprentissages tout au long de la scolarité et à la réduction du décrochage scolaire ;
- aider les établissements à analyser l'effet de leurs actions sur les parcours des élèves.

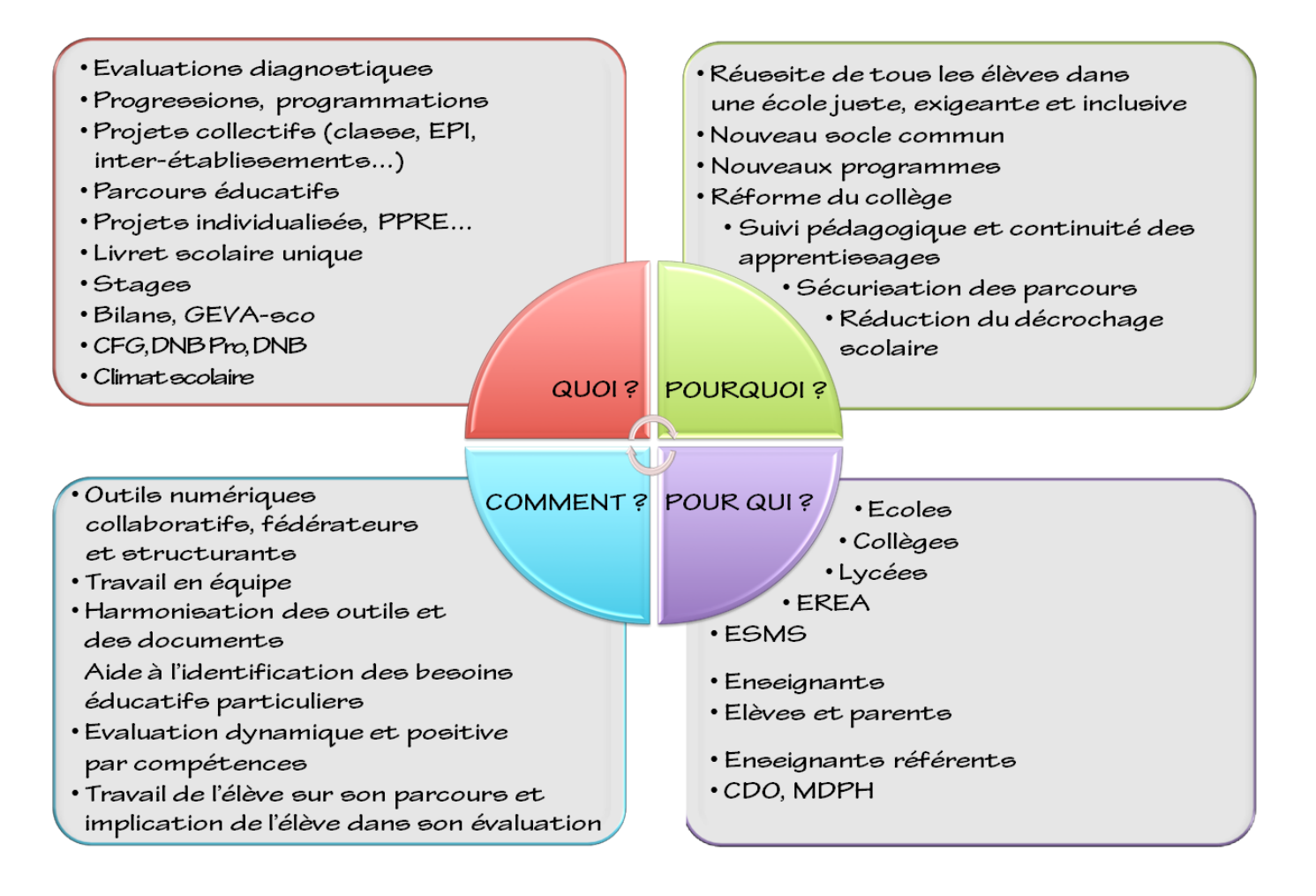

Open.scol se compose de cinq applications :

- « *Evaluation diagnostique des élèves* »,
- « *Suivi des élèves* » (programmations, projets, parcours personnalisés, évaluation dynamique et continue),
- « *Compétences et parcours de formation* » (pour les élèves, parents ou responsables légaux),
- Auto-évaluation du « *Climat Scolaire* »,
- « **Se Questionner Sur...** » : l'égalité filles-garçons, les intelligences multiples...

**L'application «** *Evaluation des élèves* **»** permet aux enseignants d'analyser les évaluations diagnostiques 6 ème et 4<sup>ème</sup> Egpa académiques, avec une identification précise des acquis, des difficultés et des besoins de chaque élève.

Après la saisie des codes de réponses des élèves, le logiciel permet d'éditer divers documents.

- La répartition des élèves sous la forme d'un graphique de nuage de points (croisement Français / Mathématiques).
- Le positionnement des scores de réussite d'un élève par rapport à l'ensemble de la population des élèves de 6ème sous la forme d'un radar.

Movenne 6<sup>ème</sup> ordinaire

6<sup>ème</sup> EGPA

**EGPA très faible** 

Etude de la<br>Innpor

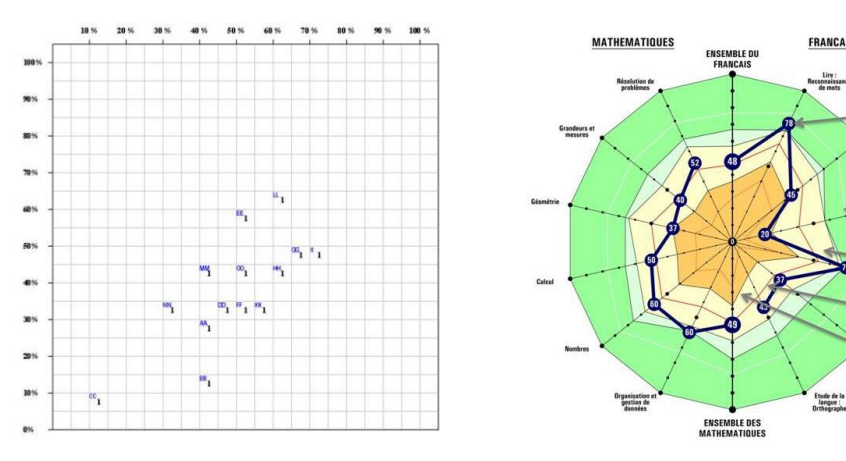

- L'analyse des résultats détaillés avec application de filtres.

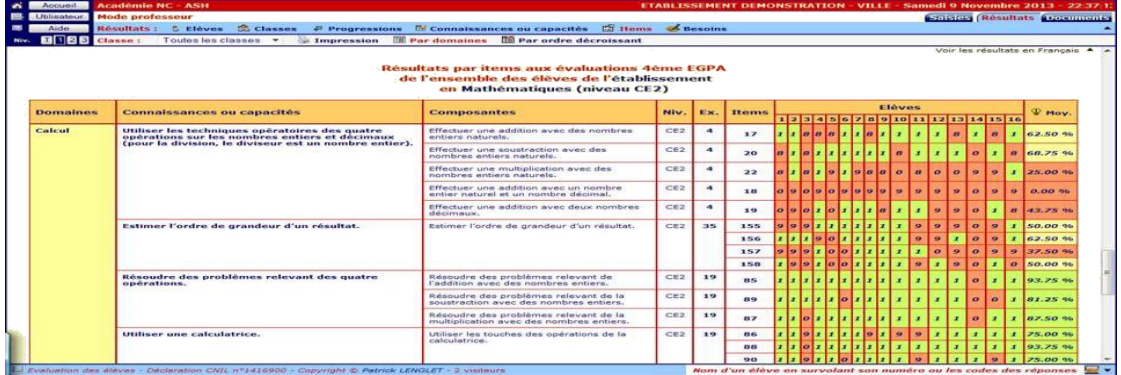

**L'application « Suivi des élèves »** est la mise en œuvre de la préconisation 6 du rapport de l'Inspection Générale de l'Éducation Nationale sur le traitement de la grande difficulté au cours de la scolarité obligatoire de Jean-Pierre Delaubier : « mise en place d'un outil de suivi permettant de rassembler les informations disponibles, de nourrir les projets personnalisés, de procéder à des synthèses et des régulations périodiques et de mettre en évidence les progrès réalisés, en relation avec le livret scolaire ».

Avec cette application, les équipes pédagogiques peuvent :

- élaborer et réguler les projets individualisés en référence au socle commun de connaissances, de compétences et de culture ;
	- Chaque établissement, chaque enseignant peut définir à sa convenance la forme et le contenu du projet : présentation de l'élève, éléments du diagnostic (points d'appui, difficultés, besoins éducatifs particuliers), objectifs transversaux prioritaires, objectifs par domaines, formes et moyens d'actions, pratiques facilitantes, régulation (ajustement, bilan)… Les enseignants peuvent, s'ils le souhaitent, obtenir des aides à la rédaction qui

donnent des pistes de travail en fonction des besoins éducatifs particuliers et des difficultés repérées chez l'élève. L'enseignant peut très rapidement consulter les résultats issus des évaluations antérieures.

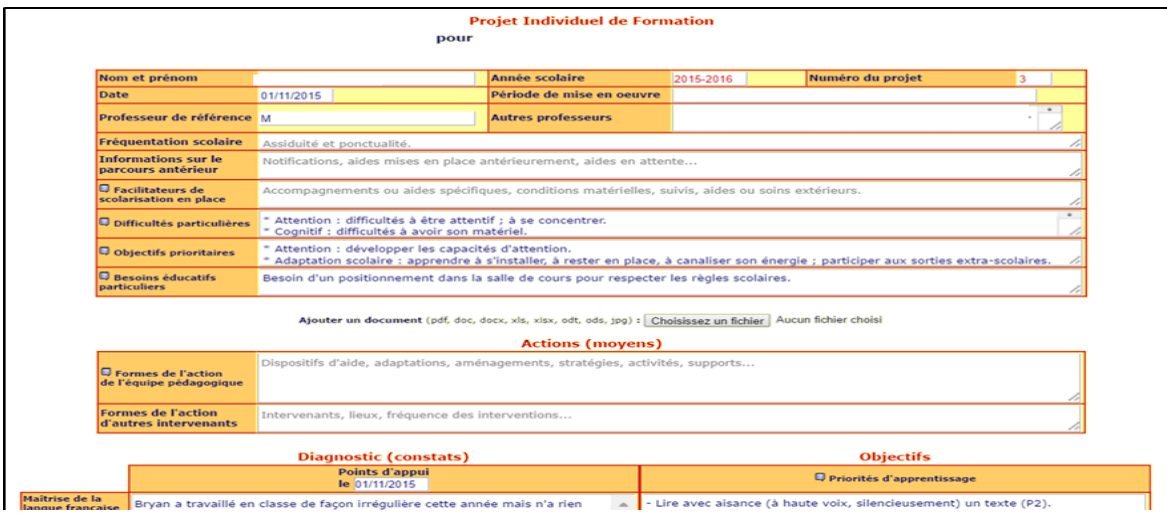

- construire des programmations ou progressions de cycle ;

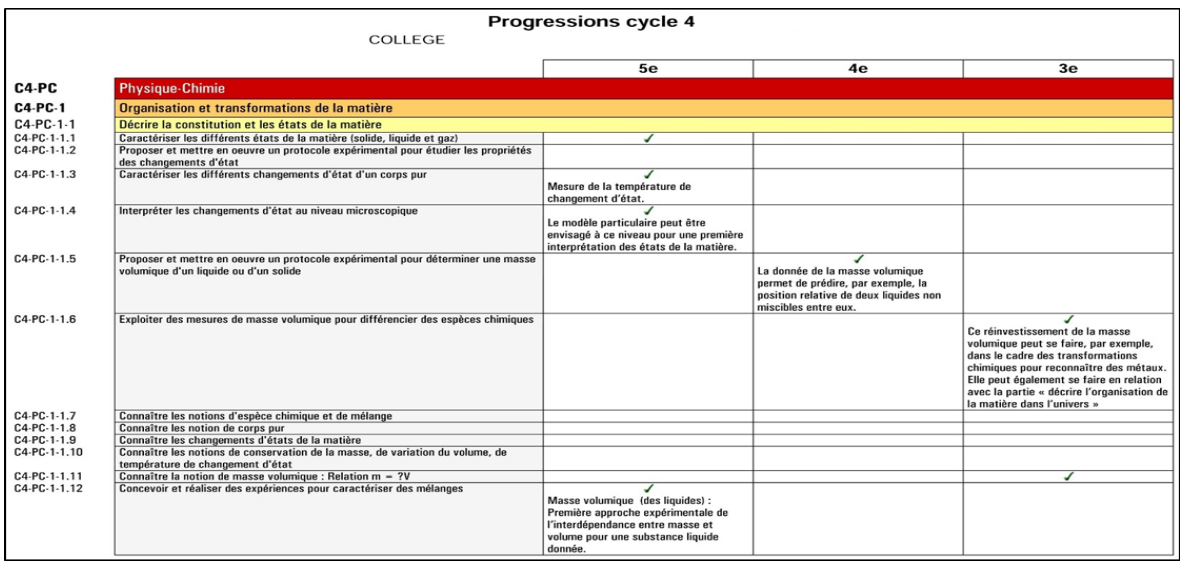

- élaborer des projets collectifs (parcours éducatifs, enseignements pratiques interdisciplinaires, projets de classe, interclasses ou inter-établissements…) dont peuvent découler des plans de travail ;

Un plan de travail est une sélection de compétences à travailler avec un groupe d'élèves sur une période donnée. Il est possible d'appliquer des coefficients pour obtenir un score global. Des grilles de compétences simples peuvent être imprimées pour la classe ou pour chaque élève permettant de bien visualiser les objectifs travaillés. L'enregistrement des évaluations dans un tableau items / élèves est alors très rapide.

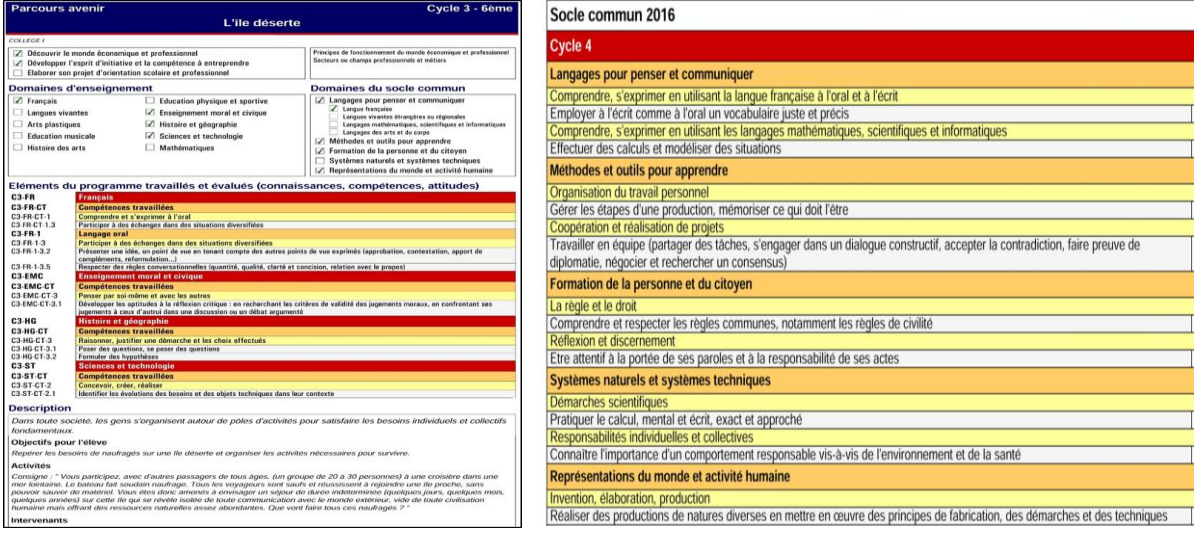

- enregistrer les évaluations tout au long de la scolarité de l'élève et valider progressivement les compétences (compétences du socle commun et des programmes, référentiels propres à l'établissement) ;

Le nombre d'évaluations par item est illimité. Quatre niveaux d'évaluation sont proposés au regard des objectifs d'apprentissage). Il est possible d'indiquer les modalités d'évaluation (situation d'évaluation, type d'évaluation).<br>Objectifs d'apprentissage<br>Partiellement atteints Atteints Dépassés

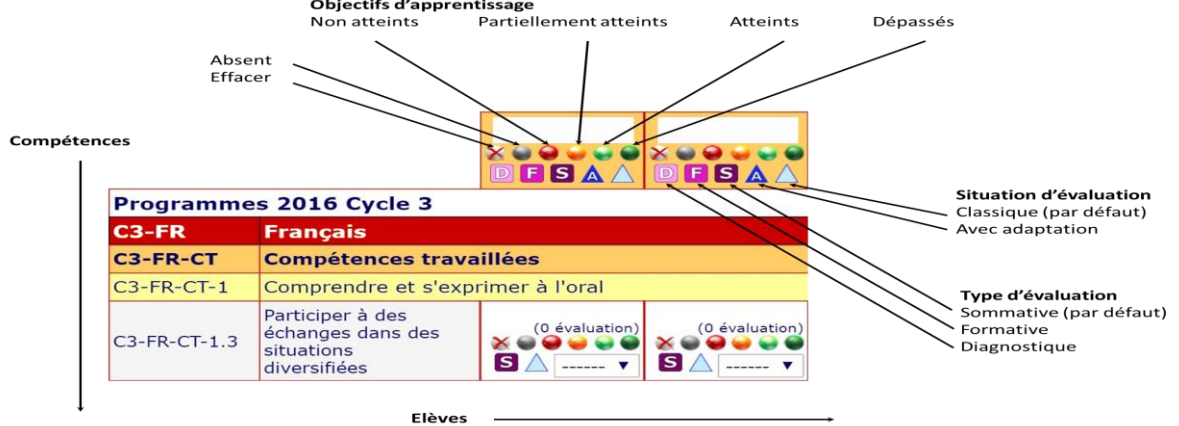

La page « Validation » affiche les compétences avec, pour chacune d'elles, le pourcentage de réussite et une représentation des évaluations par des barres plus ou moins hautes transcrivant l'évolution de l'élève.

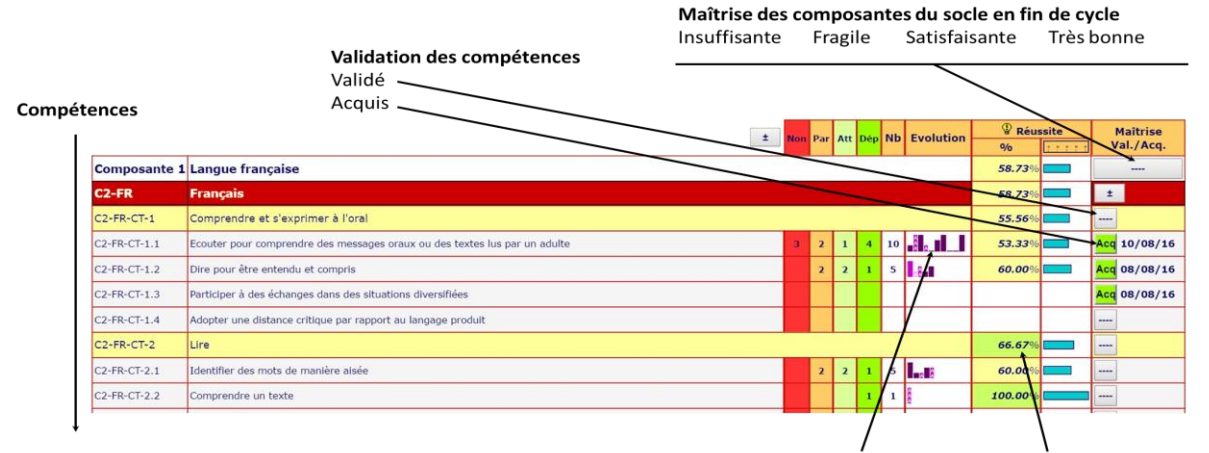

Evaluations réalisées : Histogramme : Pourcentage de réussite

- faire des bilans périodiques d'évaluations ;
- visualiser le niveau d'acquisition d'une compétence de chacun des élèves d'une classe ;
- créer et utiliser des exercices en ligne en lien avec les référentiels de compétences ;
- éditer les bulletins trimestriels (bilans périodiques du livret scolaire unique) ;

Les évaluations sont automatiquement reprises sur le bulletin trimestriel qui précise les compétences travaillées et rend compte des réussites (niveau de réussite calculé automatiquement). Elles sont complétées par les appréciations des enseignants. Les compétences abordées pouvant varier d'un élève à l'autre, les bulletins sont ainsi tous différents. Ils font référence aux objectifs attendus que l'élève et ses parents peuvent identifier. Les progrès réalisés sont valorisés en fonction du travail produit. Les points de réussite, les fragilités et les marges de progrès sont facilement identifiables.

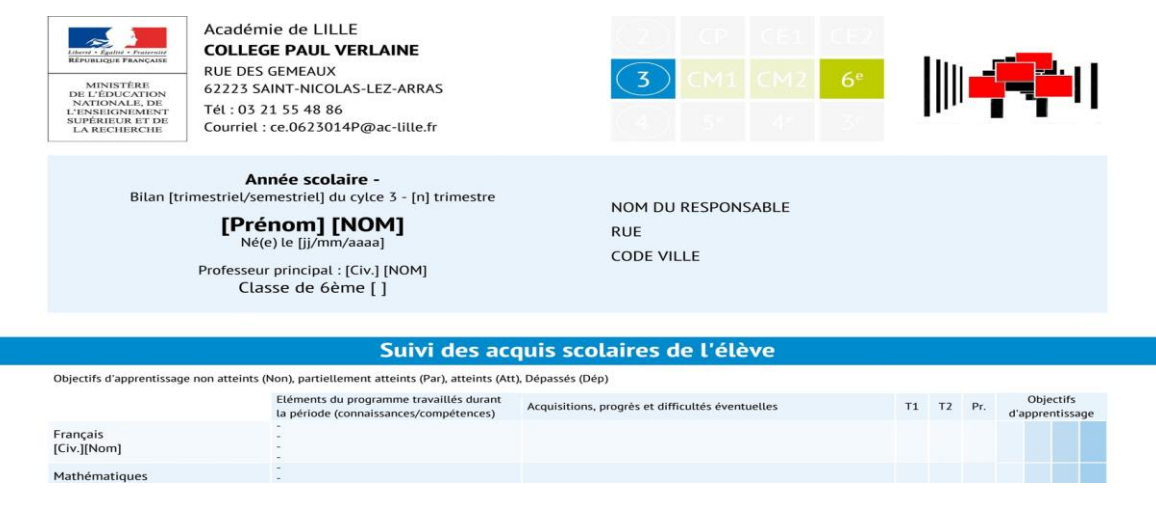

- éditer des conventions de stage et évaluer les élèves en stage ;
- rédiger les bilans annuels, les bilans de fin de cycle et les GEVA-sco ;

La rédaction des bilans gagne en cohérence. Certaines informations sont automatiquement renseignées avec les données enregistrées en cours d'année ou au fil des années précédentes : évaluations et validations des compétences, bilan des stages, bulletins trimestriels… Chaque professeur rédige les parties qui le concernent, que ses collègues peuvent consulter en ligne. Ce qui demande une concertation est rempli sur un temps de réunion de synthèse.

## **Bilan annuel 3° EGPA (2013-2014)**  $d = 1$

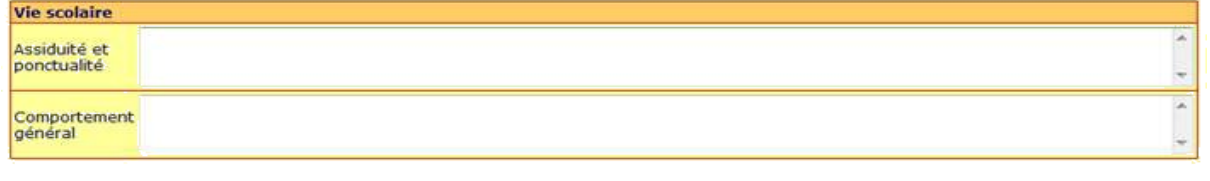

Eléments de réussite au regard du livret de compétences de l'élève

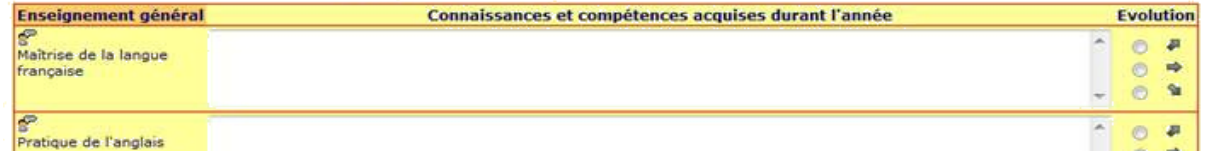

- calculer les notes de contrôle continu pour le diplôme national du brevet ;
- enregistrer les attestions et les diplômes obtenus par les élèves ;
- travailler avec les élèves sur leurs projets personnels d'orientation ;
- conserver une trace écrite des rencontres avec les familles ;
- préparer et conserver une trace écrite des réunions d'équipe (réunions de synthèse et de coordination, équipes éducatives, équipes de suivi de scolarisation…) ;
- partager des documents pédagogiques dans des espaces de stockage communs.

Sur **l'application « Compétences et parcours de formation »**, les élèves et leurs parents peuvent consulter en ligne et en temps réel :

- une partie de leur projet individuel, sous forme de contrat,
- les évaluations et les validations enregistrées par les professeurs,
- les bulletins trimestriels et les bilans annuels (livret scolaire unique),
- les acquis dans le cadre des référentiels utilisés par l'établissement.

Les élèves peuvent s'auto-évaluer dans les plans de travail proposés par les professeurs.

Les plans de travail mis en place par les professeurs ont aussi l'intérêt de permettre aux élèves de s'auto-évaluer. Pour chacune des compétences ciblées et travaillées, les élèves proposent leur niveau de réussite à l'enseignant. Celui-ci consulte cette auto-évaluation et donne son avis en la confirmant ou en communiquant sa propre évaluation qui est bien sûr celle qui est retenue dans le livret scolaire.

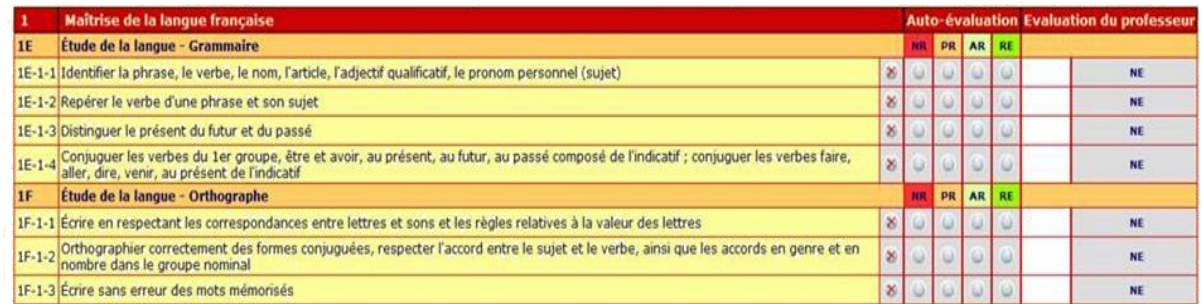

Ils peuvent aussi constituer progressivement leur projet personnel d'orientation grâce à de nombreuses pages sur la connaissance de soi, des métiers, des formations et du monde économique.

> Sur la page « connaissance de soi » où l'élève peut faire son portrait, des blasons, des fiches portant sur ses goûts et ses passions, sur ses qualités… Il peut obtenir des propositions de métiers en fonction de ses centres d'intérêt. Il peut évaluer son niveau d'autonomie, sa motivation scolaire, son estime de soi, ses compétences

sociales, ses méthodes de travail, son style d'apprentissage, son sentiment de compétence, son sentiment d'appartenance…

Sur les pages « découverte des métiers » et « découverte des formations », l'élève peut obtenir de nombreuses informations sur les métiers ou sur les CAP à travers des petits textes, des photos ou des vidéos. Il peut y constituer ses propres fiches métier ou fiches formation.

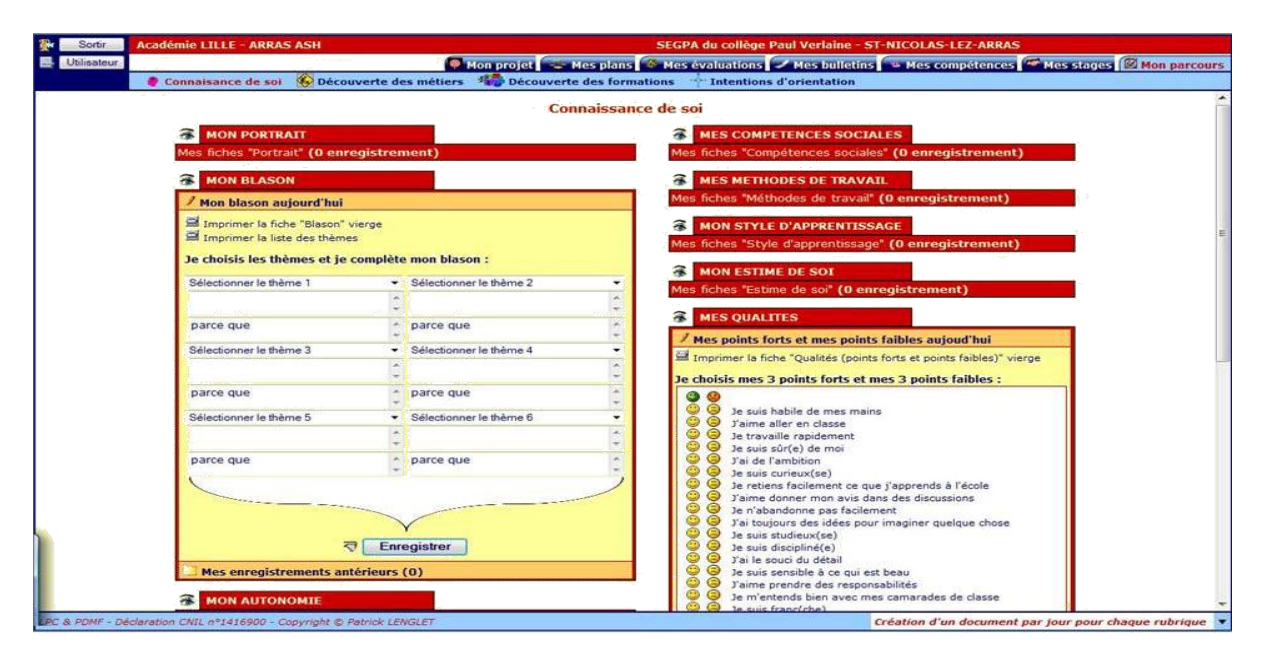

**L'application « Climat scolaire »** favorise la réflexion sur le climat scolaire au sein d'un établissement scolaire (primaire ou secondaire) ou médico-social en procédant à son évaluation interne en ligne.

> A partir des réponses anonymées à un questionnaire adapté aux différentes catégories de personnes (enseignants, non enseignants, élèves…), plusieurs analyses sont proposées (résultats globaux en radar, résultats détaillés, répartition des réponses). Il est possible de comparer les résultats de périodes différentes.

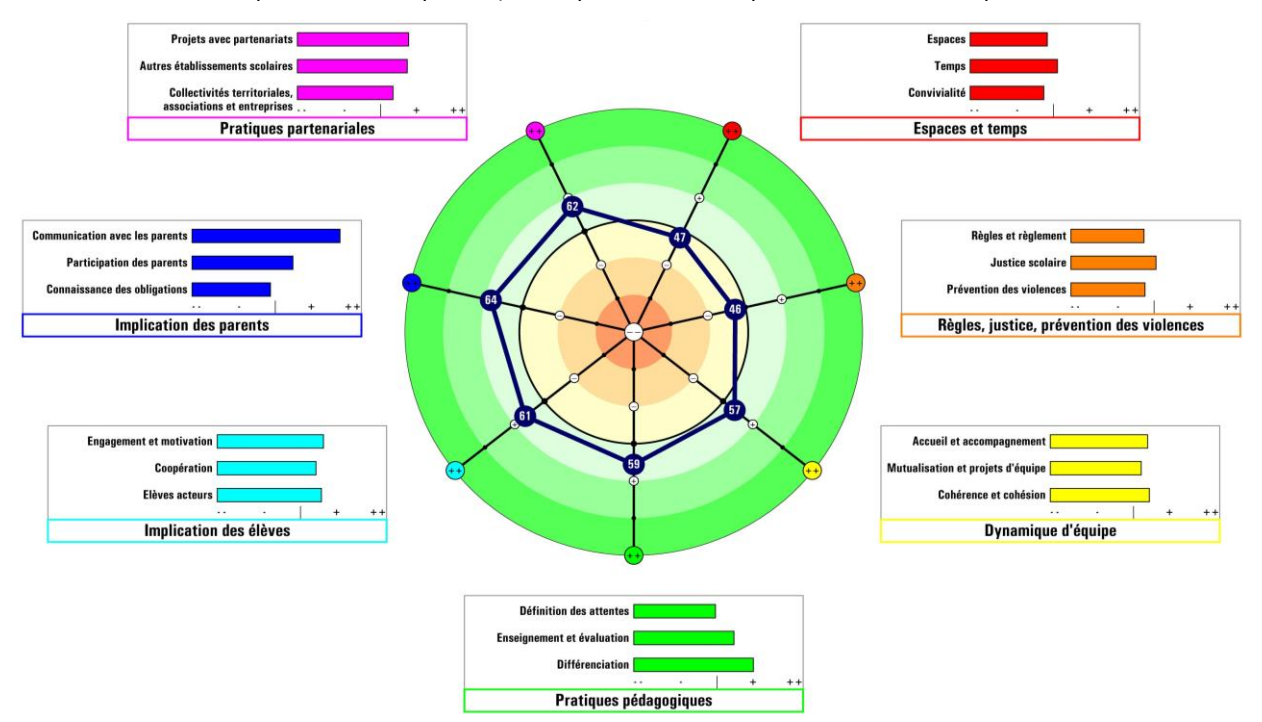

**L'application « Se Questionner Sur… »** favoriser la réflexion individuelle ou collective sur plusieurs sujets (intelligences multiples, égalité fille-garçon…).

> A partir d'un questionnaire adapté (adulte, adolescent, enfant), différentes analyses sont proposées (résultats globaux en radar, résultats détaillés, répartition des réponses).